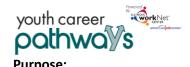

## Youth Career Pathways Customer Overview Page

October 2018 v3 DRAFT

The Overview page provides summary of customer level action items and progress related to:

- Intake Form
- Intake Review
- Integrated Resource Team Contacts
- Illinois workNet Career Plan
- Worksite Placement
- Outcomes
- 30 Day Review History

The main headings and are linked to the pages where information is updated. Each action item has a status displayed to easily identify areas that need updated at the customer level.

### Who Enters/Maintains Data

Grantee/Provider staff enters contact information, reviews and updates the action items when needed. Staff
verifies the information for accuracy monthly.

### **Access Customer Overview Page**

- 1. Log into www.illinoisworknet.com.
- 2. Select My Dashboard.
- 3. Select Partner Tools.
- 4. Select Customer Support Center.
- 5. Select Groups in the top menu.
- 6. Select Youth Career Pathways.
- 7. Select the customer's name to access their information.
- 8. Select the Overview tab.

### **Shortcut Tip:**

Go to www.illinoisworknet.com/ycppartners.

Select the link for Youth Career Pathways Partner Tools.

### **Progress Accuracy Verification (30 Day Review)**

Providers are required to verify the customers information is up-to-date and accurate every 30-days. An alert is initially posted to the Overview page 30-days after the customer's application date. Use the Dashboard to easily find a list of customers who need to have their Overview page updated.

- 1. Review the information and update as needed.
- 2. Check the box to indicate you have reviewed and updated the information.

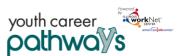

## Youth Career Pathways Customer Overview Page

October 2018 v3 DRAFT

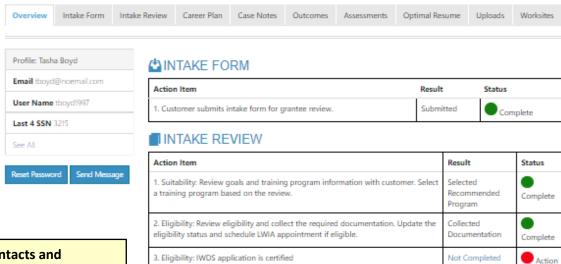

# Add/Update Contacts and Appointments

The customer's primary partner contacts are identified on this page. These contacts will receive notifications sent through the system regarding the customer.

- Select Integrated Resource Team Contacts.
- Select Contact from the dropdown menu and then select Update. The list contains only partners that have been granted access to the Youth Apprenticeship & Career Pathways tools.
- Select View Contacts to see the partner contacts for the customer. If a contact needs to be removed, select the Remove button.

Note: If you do not have access to enter services into LWIA, make sure an LWIA contact is identified.

#### **▲**INTEGRATED RESOURCE TEAM CONTACTS

| Action Item                                         | Result             | Status        |
|-----------------------------------------------------|--------------------|---------------|
| Add Integrated Resource Team Contacts  Select  Save | View               | Action Needed |
| 2. Schedule an LWIA Appointment                     | 8/23/2018 10:30 AM | Complete      |

### A CAREER PLAN

| Action Item                                  | Result                     | Status        |
|----------------------------------------------|----------------------------|---------------|
| Review assessments and write a summary       | Not Complete               | Action Needed |
| 2. Set goals.                                | At Least 1 Goal Identified | Complete      |
| 3. Identify planned services to reach goals. | Services Added             | Complete      |
| 4. Document at least one service in IWDS.    | Not Complete               | Action Needed |
| 5. Document credentials in IWDS.             | Not Complete               | Action Needed |

### **■WORKSITE PLACEMENT**

| Action Item                                                                    | Result                | Status            |
|--------------------------------------------------------------------------------|-----------------------|-------------------|
| Enter employers and worksites in the worksite placement tools.                 | Add/Edit<br>Worksites | Complete          |
| 2. Place customer in work experience/worksite placement using the Career Plan. | Customer Placed       | Complete          |
| Upload payroll upload to be reviewed and approved.                             | Not Applicable        | Not<br>Applicable |

### OUTCOMES

| Action Item | Result          | Status           |
|-------------|-----------------|------------------|
|             | Not<br>Complete | Action<br>Needed |

The Illinois workNet Center System, an American Job Center, is an equal opportunity employer/program. Auxiliary aids and services are available upon request to individuals with disabilities. All voice telephone numbers may be reached by persons using TTY/TDD equipment by calling TTY (800) 526-0844 or 711.

This workforce product was funded by a grant awarded by the U.S. Department of Labor's Employment and Training Administration.

For more information please refer to the footer at the bottom of any webpage at illinoisworknet.com.